# Text Formatting with LATEX, Eclipse and SVN

#### Desislava Zhekova

CIS, LMU desi@cis.uni-muenchen.de

July 1, 2013

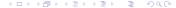

## **Outline**

- Formatting Text
  - Text Editor vs. Word Processor
  - What You See Is What You Get
- 2 LATEX
  - What is LATEX?
  - Microsoft Word vs LATEX
  - Eclipse & SVN
- 3 DEMO
  - Document Classes
  - Document Class Options
  - Basics
  - Style Files/Packages
  - LATEX for Linguists
- LATEX beamer

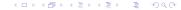

### Text Editor vs. Word Processor

#### **Text Editors**

- used to handle plain text (a simple character set, such as ASCII, is used to represent numbers, letters, and a small number of symbols)
- the only non-printing characters they support are: newline, tab, and form feed

## Text Editor vs. Word Processor

#### **Text Editors**

- used to handle plain text (a simple character set, such as ASCII, is used to represent numbers, letters, and a small number of symbols)
- the only non-printing characters they support are: newline, tab, and form feed
- http://en.wikipedia.org/wiki/Comparison\_of\_text\_editors

### **Text Editors**

# Notepad

#### **Bundled with Microsoft Windows**

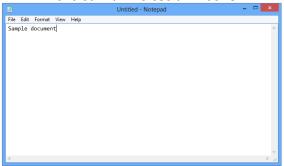

### **Text Editors**

### Notepad++

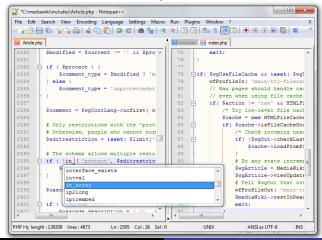

### Text Editor vs. Word Processor

#### **Word Processor**

- developed to aid in formatting text
- contains formatted text (e.g. boldface, italics, can use multiple fonts in a document or structures, such as columns and tables)
- saving a plain text file with a word processor will add formatting information that prohibits the machine-readability of the text

Working on your thesis surely opts for more formatting!!!

Working on your thesis surely opts for more formatting!!!

⇒ Word Processor

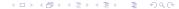

- early word processors used tag-based markup for document formatting
- most modern word processors use GUIs that enable what-you-see-is-what-you-get editing

- early word processors used tag-based markup for document formatting
- most modern word processors use GUIs that enable what-you-see-is-what-you-get editing

However, what-you-see-is-what-you-get is one of the most common misconceptions about Word Processors.

One of the most widely used Word Processors nowadays is:

#### **Microsoft Word**

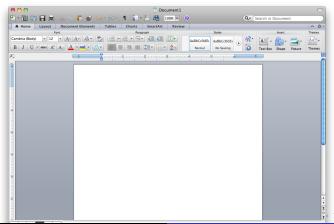

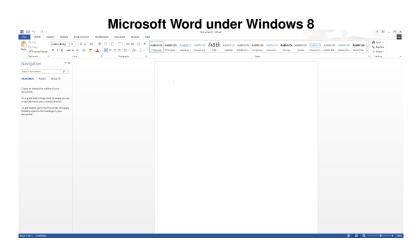

- tries to aid you so excessively that it becomes too much
- a lot of things just happen, because Word assumes you wanted it this way
- rearranging parts of a document, moving figures and tables, etc.
   can become increasingly difficult

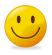

#### Microsoft Word is very helpful if you want:

- relatively short and simple documents
- to use only basic formatting features
- to produce a document for its content, but not for its layout

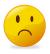

#### Microsoft Word is excruciatingly bad in several cases:

- increase in document length and number of graphics lead to drastic decrease in speed
- scientific features, such as citation utilities are not included
- compatibility is seldom good between OSs, foreign programs or even between MS Word versions

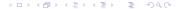

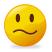

#### Microsoft Word just can not handle:

- collaborative work How do you work on a single document with more than 1 person simultaneously?
- version control How do you keep track of all the changes in the document?

#### LATEX is not:

- text processor
- word processor

### MEX:

- is a document preparation system
- provides high-quality typesetting
- uses markup to define the document formatting
- is structured around the concept what-you-see-is-what-you-mean

# Microsoft Word vs LATEX

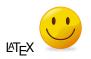

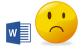

LATEX is good where Microsoft Word is excruciatingly bad:

- increase in document length and number of graphics lead to drastic decrease in speed
- scientific features, such as citation utilities are not included
- compatibility is seldom good between OSs, foreign programs or even between MS Word versions

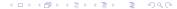

# Microsoft Word vs LATEX

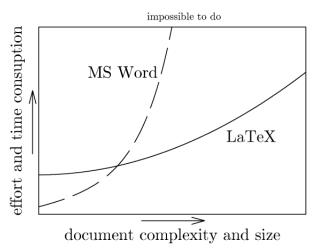

# Microsoft Word vs LATEX

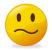

What about the functions that Microsoft Word could not handle:

- collaborative work
- version control

## Google Drive

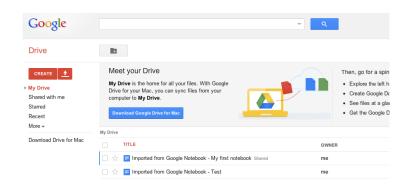

## Google Drive

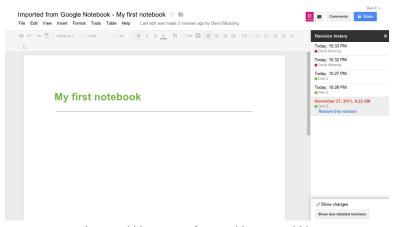

https://docs.google.com/document/d/ ltLNutpn-Bb-UgWyKauLxztlrjS7PqVLML2YTsW3lN5U/edit

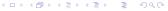

# Google Drive

**Google drive** already goes in the direction that we need. However:

- it is highly limited and does not provide editing capabilities for more complex documents
- does not provide citation utilities
- requires a Google account
- has all additional drawbacks typical to MS Word

### LATEX is supported by a whole bunch of text editors

(http://en.wikipedia.org/wiki/Comparison\_of\_TeX\_editors)

#### Notepad++

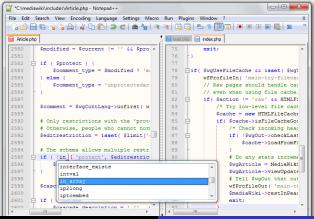

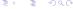

**Eclipse** is a multi-language Integrated Development Environment (IDE) comprising a base workspace and an extensible plug-in system for customizing the environment.

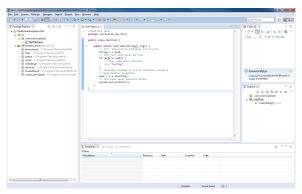

### Eclipse supports:

 a whole bunch of programming languages (e.g. Ada, C, C++, COBOL, Fortran, Haskell, JavaScript, Perl, PHP, Python, R, Ruby (including Ruby on Rails framework), Scala, Clojure, Groovy, Scheme and Erlang)

### **Eclipse** supports:

- a whole bunch of programming languages (e.g. Ada, C, C++, COBOL, Fortran, Haskell, JavaScript, Perl, PHP, Python, R, Ruby (including Ruby on Rails framework), Scala, Clojure, Groovy, Scheme and Erlang)
- PLEX

### **Eclipse** supports:

- a whole bunch of programming languages (e.g. Ada, C, C++, COBOL, Fortran, Haskell, JavaScript, Perl, PHP, Python, R, Ruby (including Ruby on Rails framework), Scala, Clojure, Groovy, Scheme and Erlang)
- PLEX
- Subversion (SVN)

**Subversion** is a software versioning and revision control system.

• http://betterexplained.com/articles/ a-visual-guide-to-version-control

**Subversion** is a software versioning and revision control system.

- http://betterexplained.com/articles/ a-visual-guide-to-version-control
- can be used for personal project versioning and revision

**Subversion** is a software versioning and revision control system.

- http://betterexplained.com/articles/ a-visual-guide-to-version-control
- can be used for personal project versioning and revision
- can be employed for collaborative work

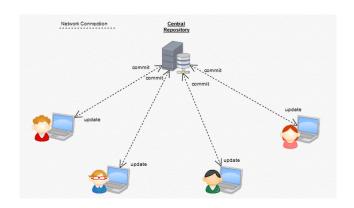

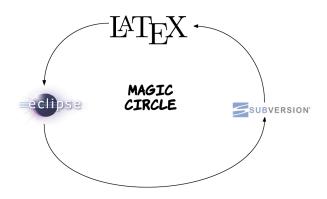

### Some useful links

Eclipse

```
http://www.eclipse.org
```

LATEX plugin for Eclipse (TeXlipse)

```
http://texlipse.sourceforge.net
```

LATEX tutorials

```
http://latex-project.org/guides
http://en.wikibooks.org/wiki/LaTeX
```

Subversion plugin for Eclipse (Subclipse)

```
http://subclipse.tigris.org
```

Subversion tutorials

```
http://svnbook.red-bean.com
```

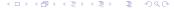

## Simple Latex Documen - document.tex

```
%%This is a very basic article template.
%%There is just one section and two subsections.
\documentclass{article}
\begin{document}
```

\section{Section Title} \subsection{Subsection Title} Plain text. \subsection{Another Subsection Title} More plain text.

\end{document}

#### Section Title

1.1 Subsection Title

Plain text.

1.2 Another Subsection Title

More plain text.

### Document Classes - document.tex

Some of the most helpful document classes:

- article articles in scientific journals, presentations, short reports, program documentation, invitations, etc.
- report for longer reports containing several chapters, small books, thesis
- book for real books
- memoir for changing sensibly the output of the document. It is based on the book class, but you can create any kind of document with it.

### **Document Class Options - document.tex**

Some of the most helpful document class options:

- 10pt, 11pt, 12pt Sets the size of the main font in the document.
   If no option is specified, 10pt is assumed.
- onecolumn, twocolumn Instructs LaTeX to typeset the document in one column or two columns.
- landscape Changes the layout of the document to print in landscape mode.

### Math mode

#### LATEX provides a couple very easy ways for math typesetting:

- the \$\$ environment
- the amsmath package
- some useful tips

http://en.wikibooks.org/wiki/LaTeX/Advanced\_Mathematics

#### **Tables**

Tables are probably the only annoying aspect of LATEX. Let us look at some http://en.wikibooks.org/wiki/LaTeX/Tables

### **Tables**

tabular vs. table

### Graphics

Graphics are a lot simpler than tables: http://en.wikibooks.org/wiki/LaTeX/Importing\_Graphics

LATEX style files or packages can be used to define special formats and commands. The information in a style file can be accessed by any LATEX file using the command \usepackage{style\_file}.

• The CIS LATEX style for Bachelor/Master Thesis

LATEX style files or packages can be used to define special formats and commands. The information in a style file can be accessed by any LATEX file using the command \usepackage{style\_file}.

- The CIS LATEX style for Bachelor/Master Thesis
- The LMU LATEX style file for PhD Thesis

LATEX style files or packages can be used to define special formats and commands. The information in a style file can be accessed by any LATEX file using the command \usepackage{style\_file}.

- The CIS LATEX style for Bachelor/Master Thesis
- The LMU LATEX style file for PhD Thesis
- The ClassicThesis LaTEX style for PhD Thesis

Some packages in LaTeX can be compared to plugins or add-on features. The initial LaTeX distribution comes with dozens of preinstalled packages. However, a lot of supplementary ones can be used for additional, specific functionality. The Comprehensive TEX Archive Network (CTAN) (http://www.ctan.org) currently contains more than 4500 packages. There are also many more that can be acquired from other sources.

- amsmath Advanced use of math typesetting
- hyperref Extensive support for hypertext in LATEX
- tipa Fonts and macros for IPA phonetic characters
- parsetree provides a very clean layout for trees (this package supports no more than ternary trees)
- avm supports the production of sorted and unsorted attribute-value matrices

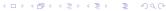

### LATEX for Linguists Links

There are several sites that try to sum up the most important functionality of LaTeX for lingsuists.

- LaTeX for Linguists
  - http://www.essex.ac.uk/linguistics/external/clmt/latex4ling
- Wiki on the topic
  - http://en.wikibooks.org/wiki/LaTeX/Linguistics
- Intro to LATEX for CL students at Saarbrücken
   http://www.coli.uni-saarland.de/~gparis/LaTeX/Colis
- Markus Dickinson and Josh Herring at Indiana University http://cl.indiana.edu/~md7/08/latex/slides.pdf

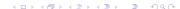

### Page Numbering

```
\setcounter{page}{1}
\pagenumbering{roman}
```

The command pagenumbering can take several arguments:

- arabic Arabic numerals
- roman Lowercase roman numerals
- Roman Uppercase roman numeral
- alph Lowercase letters
- Alph Uppercase letters

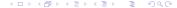

## Changing the Fontsize

| Command       | Output      |
|---------------|-------------|
| \tiny         | sample test |
| \scriptsize   | sample text |
| \footnotesize | sample text |
| \small        | sample text |
| \normalsize   | sample text |
| \large        | sample text |
| \Large        | sample text |
| \LARGE        | sample text |
| \huge         | sample text |
| \Huge         | sample text |

#### Natbib commands

| Citation command         | Output                                    |
|--------------------------|-------------------------------------------|
| \citet{goossens93}       | Goossens et al. (1993)                    |
| \citep{goossens93}       | (Goossens et al., 1993)                   |
| \citet*{goossens93}      | Goossens, Mittlebach, and Samarin (1993)  |
| \citep*{goossens93}      | (Goossens, Mittlebach, and Samarin, 1993) |
| \citeauthor{goossens93}  | Goossens et al.                           |
| \citeauthor*{goossens93} | Goossens, Mittlebach, and Samarin         |
| \citeyear{goossens93}    | 1993                                      |
| \citeyearpar{goossens93} | (1993)                                    |
| \citealt{goossens93}     | Goossens et al. 1993                      |
| \citealp{goossens93}     | Goossens et al., 1993                     |
| \citetext{priv.\ comm.}  | (priv. comm.)                             |

In case you did not manage to find the full BibTeX entry for the reference you would like to include, you can fill the template yourself:

```
http://en.wikibooks.org/wiki/LaTeX/Bibliography_Management
```

### To Do Notes

The package todonotes is not existential, but it is very handy for drafting the first version. Here is its manual:

http://www.tex.ac.uk/tex-archive/macros/latex/
contrib/todonotes/todonotes.pdf

### **External Tex Files**

#### The command

```
\include{external_file}
```

allows you to include the content of a separate, external .tex file into your current document. Let us have a look at the classicthesis package.

#### Variables

```
\newcommand{<command name>}{<value>}
```

\newcommand{\mySys}{\textsc{my{\Huge system}name}}

 $MYSYSTEM_NAME$ 

### Therefore

The therefore package provides you with a macro to carefully select one of a multitude of choices for *therefore*. Below are some examples of its use:

- And verily, I will use this package.
- It transpires that you will see its functionality.
- It is trivial that you will be able to use it too.

### PDF page selection

```
\usepackage{pdfpages}
\includepdf[pages={31,35-37}]{ClassicThesis.pdf}
```

### **CVs**

CVs can also be formatted in a nice and most importantly properly structured way. There are multiple templates that can be used for this purpose. Look at the following collection of templates for example:

 $\verb|http://www.latextemplates.com/cat/curricula-vitae|\\$ 

Let us look at these slides!

#### Note!

Beamer blocks can be often used to highlight text.

#### Note!

Beamer blocks can be often used to highlight text.

You can also use overlays in blocks.

#### Note!

Beamer blocks can be often used to highlight text.

- You can also use overlays in blocks.
- Without the \setbeamercovered{invisible} you will partially see the inactive items.

#### Useful links for the beamer package:

- Beamer Guide http://faq.ktug.org/wiki/uploads/ beamer\_guide.pdf
- Beamer Themes http://latex.simon04.net
- Beamer Theme Matrix http://www.hartwork.org/beamer-theme-matrix

### Thank you!

Thank you! Happy LATEX-ing!